### 1 **TUTORIAL DE RENOVAÇÃO PERGAMUM – BIBLIOTECA COLÉGIO LA SALLE CANOAS**

- 1. Acessar o site do Colégio: <https://lasalle.edu.br/canoas>
- **2.** Clicar na aba ALUNO e selecionar a opção BIBLIOTECA**.**

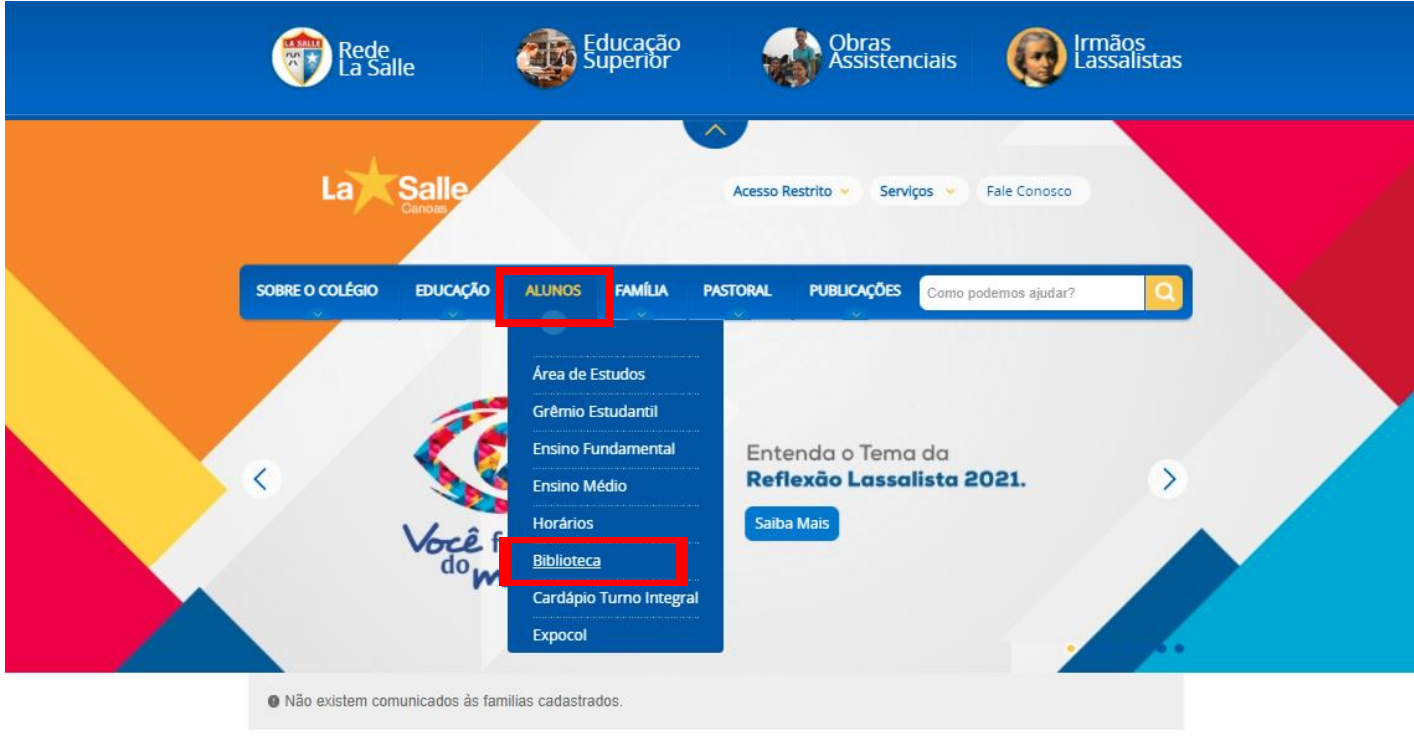

## 3. Clicar na opção RENOVAÇÃO ONLINE.

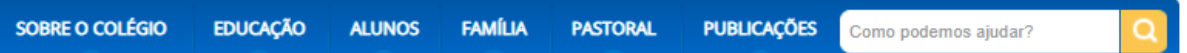

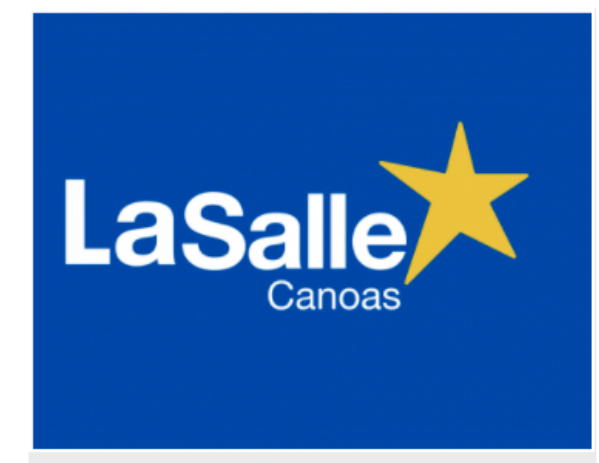

# **Biblioteca La Salle Canoas**

A Biblioteca Ir. Ângelo Dalmás, inaugurada em 17 de abril de 2012, integrante da Rede de Bibliotecas Lassalistas (REDEBILA) é um espaço diferenciado e acolhedor. Alinhada com o Planejamento Pedagógico, a Biblioteca prioriza o incentivo à leitura, a construção do conhecimento e a pesquisa escolar. Tem por missão a formação leitores críticos, conscientes e criativos.

Utiliza o sistema Pergamum para gerenciamento dos processos técnicos e de organização.

#### **Estrutura física**

A Biblioteca ocupa uma área de aproximadamente 250 mt<sup>2</sup>, distribuídos em:

Salão de leitura com capacidade para 40 alunos;

2 salas de estudos em grupos, com capacidade de 5 alunos em cada sala;

Seção Infantil: espaço para os alunos de 2º a 4º ano do Ensino Fundamental;

Brinquedoteca: espaço para alunos de Educação Infantil e 1º ano do Ensino Fundamental

### **Acervo**

O acervo de aproximadamente 14.000 volumes é composto de livros das diversas áreas do conhecimento, além de livros infantis, infantojuvenis, material de referência(dicionários, enciclopédias, manuais) e paradidáticos. Conta também com assinaturas de revistas, como Veja, Ciência Hoje das Crianças, Saúde, Superinteressante, Você S.A, Scientific American, Diálogo, Nova Escola, entre outras.

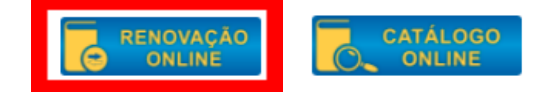

4. Será aberta uma nova guia. Preencha o campo usuário com o seu número de matrícula (este número consta em sua carteirinha de aluno próximo ao código de barras). Caso tenha esquecido sua senha, pergunte à biblioteca no balcão de atendimento, pelo e-mail biblioteca.canoas@lasalle.org.br ou telefone 3476- 8691.

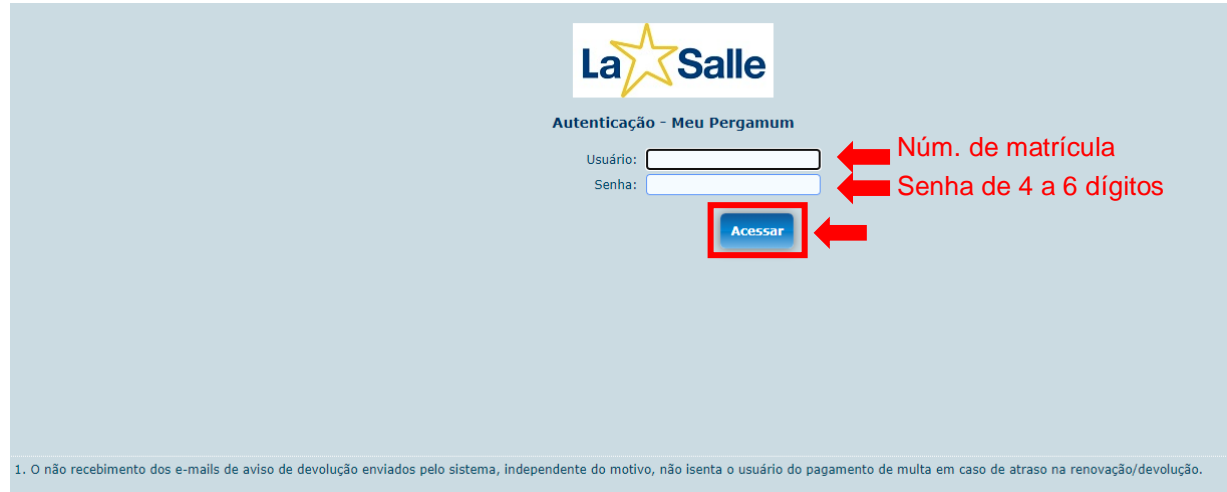

5. Abrirá uma tela em que aparecem os títulos pendentes para devolução. Clique em Renovar:

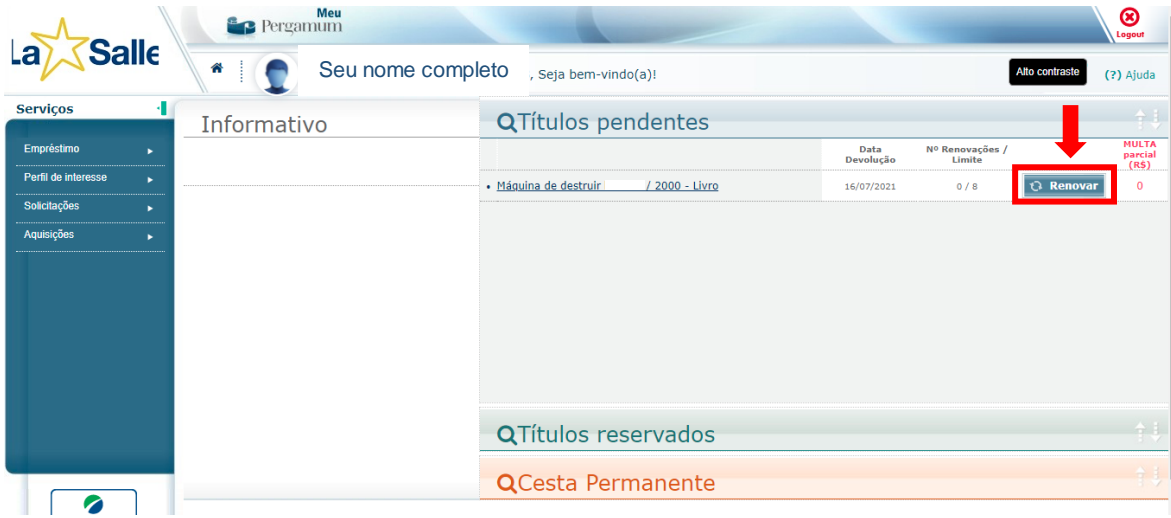

6. Em seguida, aparecerá as informações de que seu livro foi renovado com sucesso.

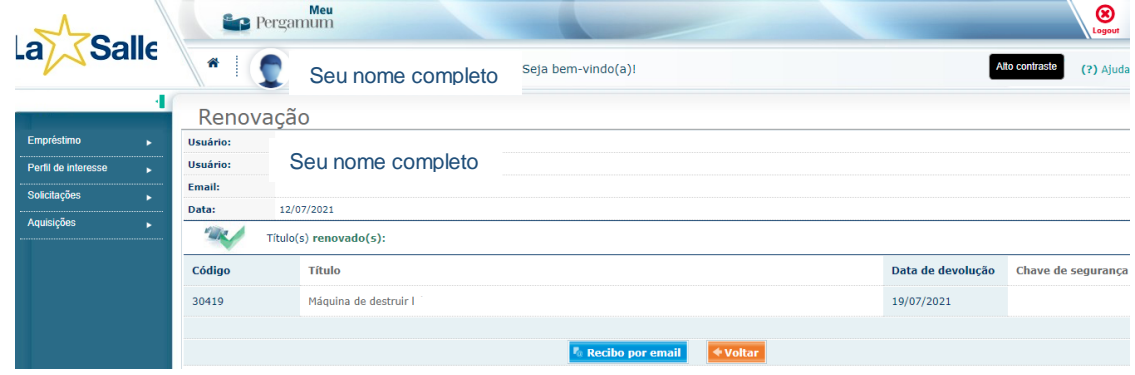